[UCC-Client](https://wiki.ucware.com/gui/ucc-client?do=showtag&tag=gui%3AUCC-Client), [Anruf](https://wiki.ucware.com/func/anruf?do=showtag&tag=func%3AAnruf)

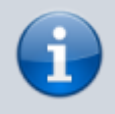

**Versionshinweis:**

Dieser Artikel wurde für [UCware 6.2](https://wiki.ucware.com/release/ucware6) überarbeitet. Die Vorgängerversion finden Sie [hier](https://wiki.ucware.com/archiv/6_1/benutzerhandbuch/hauptseite/telefonieren/anruf_dragndrop).

## **Anruf per Drag-and-drop im Client starten**

Mit dem UCC-Client können Sie Anrufe starten, indem Sie Kontakte oder Einträge der Anrufhistorie ins Widget **Aktuelle Anrufe** ziehen.

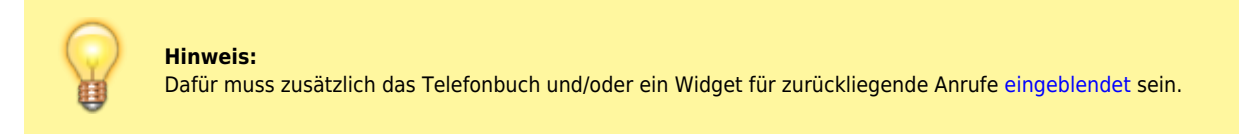

Darüber hinaus können Sie Telefonnummern per Drag-and-Drop aus einer Drittanwendung anrufen. Lesen Sie dazu den [entsprechenden](https://wiki.ucware.com/benutzerhandbuch/hauptseite/telefonieren/anruf_dragndrop_other) [Artikel.](https://wiki.ucware.com/benutzerhandbuch/hauptseite/telefonieren/anruf_dragndrop_other)

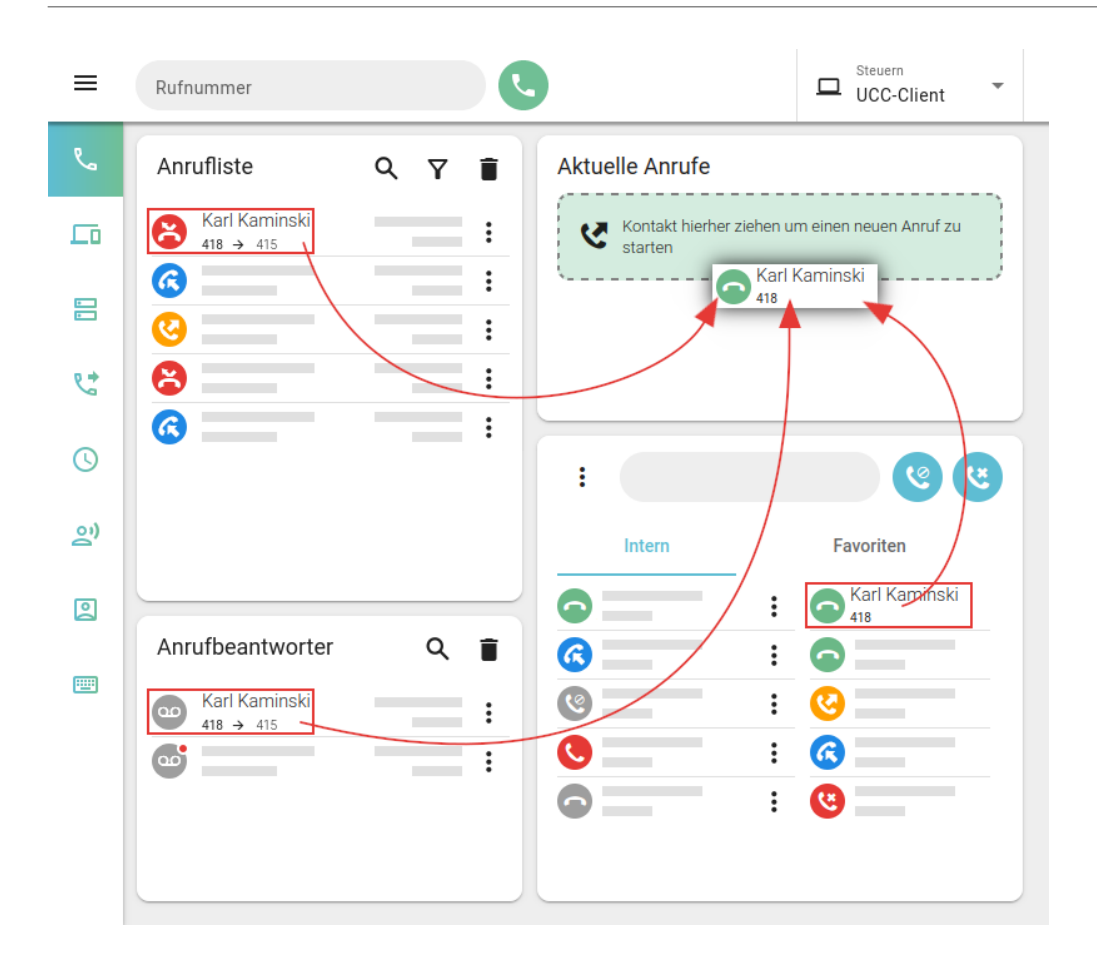

Für Drag-and-drop **innerhalb** des Clients gehen Sie wie folgt vor:

- 1. Rufen Sie die Hauptseite auf.
- 2. Klicken Sie im Telefonbuch oder einer Anrufliste auf den **Namen** des gewünschten Teilnehmers.
- 3. Ziehen Sie den Eintrag bei gedrückter Maustaste ins Widget **Aktuelle Anrufe**.

Bei Drag-and-Drop aus dem Telefonbuch wird stets die unter dem Kontakt angezeigte [bevorzugte](https://wiki.ucware.com/benutzerhandbuch/hauptseite/telefonbuecher/kontakt_hinzufuegen) [Nummer](https://wiki.ucware.com/benutzerhandbuch/hauptseite/telefonbuecher/kontakt_hinzufuegen) angerufen.

Um ggf. weitere Nummern eines Kontakts anzuzeigen, klicken Sie auf am zugehörigen Telefonbuch-Eintrag.

Last update: update.<br>11.10.2024 <sup>benutzerhandbuch:hauptseite:telefonieren:anruf\_dragndrop https://wiki.ucware.com/benutzerhandbuch/hauptseite/telefonieren/anruf\_dragndrop</sup> 09:59

Der Anruf wird gestartet und im Widget angezeigt.

Im laufenden Gespräch können Sie auf die folgenden Funktionen zugreifen:

## Aktuelle Anrufe Karl Kaminski 418 П ▦ 00:00:05 W П [DTMF-Töne senden](https://wiki.ucware.com/benutzerhandbuch/hauptseite/telefonieren/dtmf) [Anruf pausieren](https://wiki.ucware.com/benutzerhandbuch/hauptseite/telefonieren/anruf_pausieren) Mikrofon stummschalten Anruf beenden [Video übertragen](https://wiki.ucware.com/benutzerhandbuch/hauptseite/bildtelefonie/sitemap) Verbindungsqualität  $\bullet$ [Dreierkonferenz starten](https://wiki.ucware.com/benutzerhandbuch/hauptseite/telefonieren/dreierkonferenz)

Eine vollständige Übersicht zu den Anruffunktionen des UCC-Clients finden Sie [hier.](https://wiki.ucware.com/benutzerhandbuch/hauptseite/telefonieren/sitemap)

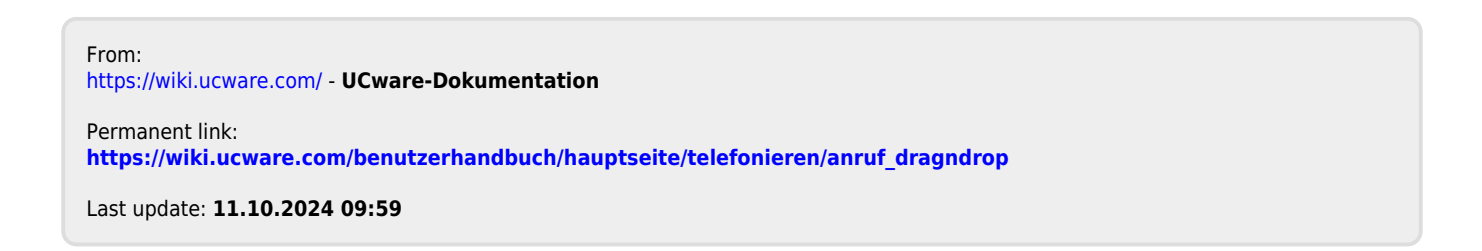